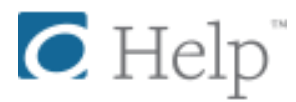

# **Getting started with NOOK tablets**

You can use the OverDrive app to get eBooks, audiobooks, streaming videos, and periodicals from your library on your NOOK tablet (such as the NOOK HD, HD+, or Samsung Galaxy Tab 4 NOOK).

*Note: Some digital formats may not be available from all libraries.*

### **Step 1**

Download the OverDrive app from one of the following:

- [Google Play](https://play.google.com/store/apps/details?id=com.overdrive.mobile.android.mediaconsole&feature=nav_result#?t=W251bGwsMSwyLDNd)
- [NOOK Apps Store](http://www.barnesandnoble.com/w/overdrive-media-console-overdrive-inc/1113021293?ean=2940043354334)

#### **Step 2**

Open the OverDrive app and follow the prompts to create an [OverDrive account](http://help.overdrive.com/customer/portal/articles/1481535) and sign in.

If you're under 13, you may have multiple sign-in options. [Learn which under-13 option is right](http://help.overdrive.com/customer/portal/articles/1690732)  [for you here.](http://help.overdrive.com/customer/portal/articles/1690732)

### **Step 3**

In the OverDrive app, tap the icon in the top-left corner to open the **Home menu**. Tap **Manage libraries**, then tap **+** to [find your library's OverDrive website.](http://help.overdrive.com/customer/portal/articles/1481544)

- Tap the star to save your library to your library list.
- Tap your library's name to start browsing.

### **Step 4**

Log into your library's OverDrive website with your library card and **borrow** a title.

*Note: Magazines and newspapers work a little differently than other digital titles. They have a Send to NOOK app button instead of a Borrow button, and they'll appear right in your NOOK library on your tablet. See [getting started with periodicals](http://help.overdrive.com/customer/portal/articles/1758808) for more help.*

## **Step 5**

Find borrowed titles on your **Checkouts** page (under your **Account**) on your library's OverDrive website. From here, you can:

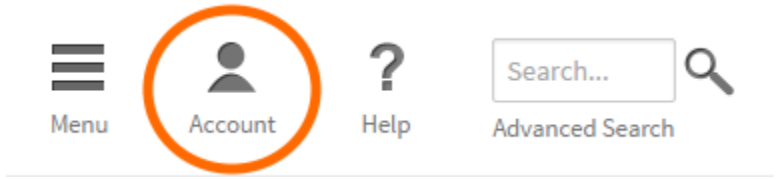

- **Download/Add** [EPUB eBooks](http://help.overdrive.com/customer/portal/articles/1481074) and [MP3 audiobooks](http://help.overdrive.com/customer/portal/articles/1482569) directly to the OverDrive app.
- **Add** [streaming videos](http://help.overdrive.com/customer/portal/articles/1482054) to the OverDrive app.
- Tap **Read** to open and read [OverDrive Read](http://help.overdrive.com/customer/portal/articles/1481574) or [MediaDo Reader](http://help.overdrive.com/customer/portal/articles/1682037) eBooks right in your browser.
- Tap Listen to open and play [OverDrive Listen](http://help.overdrive.com/customer/portal/articles/1909467) audiobooks right in your browser (only compatible with the Samsung Galaxy Tab 4 NOOK).
- If you've installed the Kindle reading app from the Google Play store on your NOOK, select **Download**, then **Kindle Book** (U.S. only) to [complete checkout on Amazon's](http://help.overdrive.com/customer/portal/articles/1481599)  [website](http://help.overdrive.com/customer/portal/articles/1481599) and send the book to your Kindle reading app.